# PROFI-SCHUSS

copyright © 1996- 2009 by Albert Orterer, Kalkofenstr. 38, D-83646 Wackersberg Tel.: +49-(0)8042/8063 Fax: +49-(0)8042/509449

### Internet: **[http://www.profi-schuss.de](http://www.profi-schuss.de/)**

PROFI-SCHUSS ist ein Programm zur Schießauswertung für Sportschützen, das für alle üblichen Schießveranstaltungen konzipiert wurde. Es ist großer Wert darauf gelegt worden, dass die Software einerseits einfach zu bedienen ist und andererseits sich so viel automatisieren lässt, dass der Einsatz dieses Programms selbst bei kleinen Vereinsveranstaltungen schon erhebliche Zeiteinsparungen bei der Auswertung bringt. Bei Großveranstaltungen, wie z.B. Gauschießen hat es sich bereits mehrere hundert Mal bewährt. Und was ebenfalls nicht unerheblich ist, es lässt sich nach kurzer Einweisung wirklich von jedem bedienen.

## Neuerungen in Version 7 gegenüber der Vorgängerversion 6

#### Lange Dateinamen:

Für alle Dateien (Disziplindateien, Standard-Festlegungen, Multifunktions-Festlegungen, Ausgabedateien, usw.) sind nun lange Dateinamen erlaubt. Es könne nun auch Umlaute, Leerzeichen und Bindestriche im Dateinamen enthalten sein.

Damit kann man z.B. für die Festlegung von Standard-Ergebnissen oder Preisgeldfestlegungen, etc. aussagekräftige Bezeichnungen wählen.

Weiterhin geblieben ist nur die Restriktion für den Installationspfad, Pfad für Disziplin- und restliche Dateien (Einstellungen). Diese Pfade dürfen weiterhin maximal 8 Zeichen zwischen zwei "" beinhalten und es dürfen keine Sonderzeichen wie Bindestrich (nur Unterstrich ") dabei sein. Für Sicherungspfade und Ausgabepfade von PDF-Dateien können dagegen auch lange Namen verwendet werden.

Komplett neue Druckausgabe für nahezu alle Ausdrucke:

Unter "Einstellungen" ist ein neues Kontrollkästchen "Drucken über PROFI-SCHUSS-Print" zu finden:

**▽ Drucken über PROFI-SCHUSS-Print** 

☑ Querformat möglich

Wird dieses markiert, so wird über das neue Druckausgabeprogramm ausgegeben (generell empfohlen, es sei denn der Rechner ist so alt oder hat zu wenig Hauptspeicher, dass er es nicht schafft; bei einem Versuch mit einem Pentium 120 MHz unter Win95 gab es jedoch auch keine Probleme).

Bei manchen Druckertreibern kann über die Fernsteuerungsfunktion kein Querformat eingestellt werden (bitte einfach testen). In diesem Fall müsste ein anderer Druckertreiber für den gleichen Drucker installiert werden oder das Kontrollkästchen "Querformat möglich" demarkiert werden. Einer der vielen Druckertreiber, bei denen auch Querformat möglich ist (es können die meisten), ist z.B. der HP Laserjet 4 Plus. Alternativ ist Querformat immer möglich, wenn man jeweils "Drucker wählen" (s. folgend) markiert und im Windows-Dialog "Querformat" auswählt.

In den Druckausgabemasken gibt es dann folgende zusätzliche Felder (nur wenn "Drucken über PROFI-SCHUSS-Print" unter "Einstellungen" markiert ist):

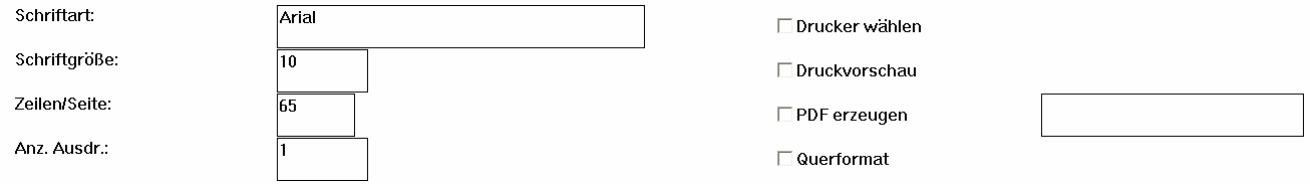

Damit gibt es eine schönere Darstellung und mehr Möglichkeiten:

- Beliebige Schriften einstellbar

- beliebige Schriftgrößen und Zeilenabstände (Zeilen je Seite einstellbar)
- Anzahl Ausdrucke vorwählbar (anstatt mehrfacher Einzelausgaben)
- wahlweise Aufruf Windows-Druckerauswahldialog oder Direktausgabe auf Standard-Drucker
- wahlweise PDF-Generierung (über Freeware-Programm Ghostscript) und Aufruf des damit verknüpften Programmes (z.B. Adobe-Reader, um die Datei anschließend an beliebiger Stelle zu speichern) oder automatische Speicherung an einer bestimmten Stelle.
- wahlweise Druckvorschau
- wahlweise Ausgabe auf Querformat (wenn vom Druckertreiber her möglich)

Diese neue Druckausgabe über PROFI-SCHUSS-Print gibt es für:

- Ergebnislisten drucken
- Standard-Ergebnisse
- Standard-Listen
- Manschafts-Ergebnisse
- Standard-Mannschaftsergebnisse
- Mannschaften drucken (mit/ohne Einzelergebnissen)

Damit die PDF-Generierung möglich ist, muss ein zusätzlicher lokaler Drucker (mit Postscript-Druckertreiber) in Windows eingerichtet werden (nur in Windows so installiert werden; es muss natürlich kein Drucker gekauft werden). Gute Erfahrungen wurden mit dem Druckertreiber "Lexmark Optra M410 PS" gemacht. Der Drucker muss die Bezeichnung "Postscript" und als Freigabename ebenfalls "Postscript" erhalten. Die PDF-Dateien werden dann automatisch erzeugt und im Verzeichnis der Disziplindateien + " $\t{m}$ " mit fortlaufender Nr. abgelegt.

(Falls bei der Anlage des Druckers nicht nach einem Freigabenamen gefragt wird, so muss erst noch die "Datei- und Druckerfreigabe für Microsoft-Netzwerke" (bzw. in manchen älteren Windows-Systemen auch "Server-Dienst" genannt) eingerichtet werden. Hierzu am besten einen PC-Spezialisten bitten oder in der Windows-Hilfe nach diesen Stichwörtern suchen.

PDF-Dateien werden häufig für das Internet oder als Archiv gebraucht. Aus diesem Grund gibt dazu noch die folgende Komfort-Funktion:

Bei allen vorher aufgezählten Listen gibt es bei der Festlegung rechts vom Kontrollkästchen "PDF erzeugen" ein Feld zur Eingabe eines Dateinamens (mit Pfad). Ist hier ein Eintrag, so wird die erzeugte PDF-Datei automatisch auf diesen Pfad, Dateiname kopiert. Damit hat man die Möglichkeit, z.B. automatisch die PDF-Datei zum Mitnehmen automatisch auf einen USB-Speicherstick kopieren zu lassen, indem man den entsprechenden Pfad hier einträgt. Hier sind auch lange Dateinamen möglich. Beim Dateinamen können auch Platzhalter verwendet werden: **\$Titel\$** für den Veranstaltungstitel (weiter unten beschrieben), **\$VDatum\$** für das Veranstaltungsdatum, **\$Datum\$** für das aktuelle Tagesdatum im Format "TTMMJJJJ" und **\$UDatum\$** für das aktuelle Tagesdatum im umgekehrten Format (JJJJ-MM-TT); Groß- /Kleinschreibung bei den Platzhaltern ist egal. Diese Platzhalter werden zur Laufzeit automatisch umgesetzt auf den Veranstaltungstitel und das zugehörige Datum bzw. das Veranstaltungsdatum, wobei Punkte (.) automatisch herausgefiltert werden.

Wird ein Standard-Ergebnis (aufzurufen aus der Multifunktion) sowohl für einen Ausdruck als auch als PDF-Datei gebraucht, so braucht man das Standard-Ergebnis nur kopieren (durch "festlegen" und anschließend eine bestehende Festlegung auswählen, dann "kopieren" auswählen) und Abänderung der kopierten Standard-Festlegung.

Die Generierung von PDF-Dateien in ein Archiv- oder sonstiges Verzeichnis kann damit ebenfalls vollautomatisch aus der Multifunktion (durch Aufruf Standard-Liste / -Ergebnis) erfolgen, ohne, dass der Benutzer damit etwas zu tun hat, und er kann es auch nicht vergessen. Bei einem einzelnen Aufruf (nicht aus Multifunktion) eines Standard-Ergebnisses hat man immer die Möglichkeit, "PDF erzeugen" anzuklicken.

Wird kein Pfad\Dateiname eingetragen, so wird die PDF-Datei automatisch mit dem Adobe-Reader (bzw. mit dem Programm, das mit PDF-Dateien verknüpft ist) zu öffnen versucht. Es ist daher sinnvoll, den Adobe-Reader zu installieren (kostenlos zu bekommen von [www.adobe.de](http://www.adobe.de/) -> "Get Adobe Reader" (über 30 MB!). Aus dem Adobe-Reader kann man dann Drucken und/oder die Datei manuell am gewünschten Platz speichern. Auf älteren Windows-Systemen (Win95, Win98, WinME) läuft nur der Acrobat-Reader bis Version 5.0. Diese Version liegt unter [www.profi-schuss.de](http://www.profi-schuss.de/) unter Downloads bereit. Für Win95 mit nur 8 MB RAM wird nur der Acrobat-Reader der Version 3.01 zuverlässig laufen (liegt ebenfalls an vorher genannter Stelle zum Download bereit).

Ein Beispiel aus der neuen Druckausgabe (Standard-Liste):

**SG Jachenau** Stand: 18.09.2006 14:57 Uhr

#### Ergebnisse vom 5. Kranzlschießen am 15.09.2006

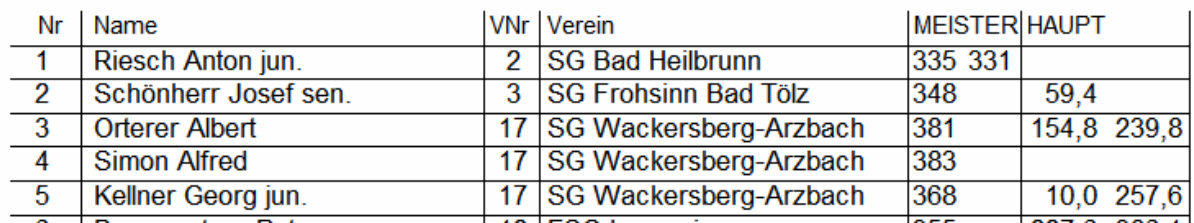

Ein Beispiel aus der neuen Druckausgabe (Standard-Ergebnis):

## Ergebnisse vom 6. Kranzlschießen am 12.10.2006

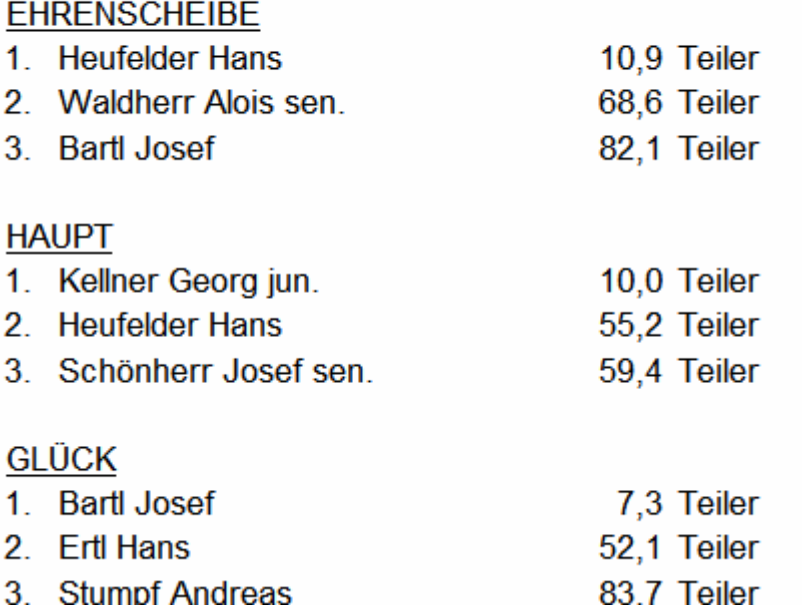

Weiterhin übersichtlich alle Ergebnisse auf einem Blatt; nun mit beliebiger Schriftart und automatisch gesetzter Hauptüberschrift gemäß Veranstaltungstitel und –datum (unten noch näher beschrieben).

Druckvorschau aus PROFI-SCHUSS-Print:

Die Vorschau kann man mit der "Esc"-Taste abbrechen (oder Schließknopf rechts oben). Es erfolgt dann keine Druckausgabe. Mit der F7-Taste oder durch Anklicken des Drucker-Symbols kann der Ausdruck gestartet werden.

In der Vorschau kann mittels der Tasten "Seite nach oben" bzw. "Seite nach unten" (oder durch Anklicken der Symbole am oberen Bildschirmrand) seitenweise geblättert werden. Mittels der Cursor-Tasten "nach oben", "nach unten" können halbe Seiten geblättert werden. Mit dem Mausrad kann ferner gescrollt werden.

Sonstige Neuerungen:

- Im Hauptmenü gibt es oben einen neuen Eintrag zum Setzen des Veranstaltungstitels und Datum. Titel und Datum können beim Standard-Ergebnis, bei der Standard-Liste und beim Standard-Mannschaftsergebnis automatisch durch Platzhalter eingefügt werden. Wenn man in der Festlegung bei der Hauptüberschrift als Platzhalter **\$Titel\$** einträgt, so wird vor dem Druck dies automatisch durch den aktuellen Veranstaltungstitel ersetzt. Gleiches gilt für das Veranstaltungsdatum. Hierfür lautet der Platzhalter **\$VDatum\$** , wobei anstatt des Datums auch ein Zeitraum, etc. eingetragen werden kann (was man beim Aufruf von "Veranstaltungstitel verwalten" bei "Datum" eingetragen hat). Alternativ kann auch **\$Datum\$** für das aktuelle Tagesdatum zum Zeitpunkt des Druckaufrufes verwendet werden.
- Überschriften von Standard-Listen und Standard-Ergebnissen können direkt vor Druckausgabe noch abgeändert werden. Bei direkter Ausgabe erfolgt dazu immer die Anzeige der Hauptmaske, aus der entschieden werden kann, ob gedruckt oder eine PDF-Datei erzeugt werden soll und es können Überschrift, Schriftart und -größe, Zeilen je Seite, etc. geändert werden soll.

Wird ein Standard-Ergebnis oder eine Standard-Liste aus der Multifunktion heraus gestartet, so erscheint die vorher genannte Eingabemaske nur, falls bei der Festlegung das Kontrollkästchen "Hauptüberschrift vor Druck änderbar" angeklickt wurde.

- Bei der Kassenbuchung kann automatisch die Nachkaufbegrenzung überwacht werden. Bei der Festlegung der Produkte kann dazu eine Maximalanzahl eingetragen werden.
- Bei Standard-Listen gibt es zusätzlich eine Überschrift, die vor Druckausgabe geändert werden kann. In den Standard-Festlegungsmasken gibt dazu ein zusätzliches Kontrollkästchen "Hauptüberschrift vor Druck änderbar". Falls dieses Feld markiert wird, wird diese Maske auch bei Aufruf aus einer Multifunktion vor der Druckausgabe angezeigt und die Überschrift und andere Einstellungen (z.B. Schriftgröße oder Zeilen/Seite) sind vor der Druckerstellung änderbar. Auch "PDF-Generierung" ist damit auswählbar (damit wird eine PDF-Datei erzeugt, anstatt der Druckausgabe). Bei der Hauptüberschrift können folgende Platzhalter verwendet werden, die bei der Druckausgabe automatisch ersetzt werden: \$Titel\$ für den Veranstaltungstitel, \$VDatum\$ für das Veranstaltungsdatum und \$Datum\$ für das aktuelle Tagesdatum. Wird im Feld Hauptüberschrift bei der Festlegung nichts eingetragen, so werden beim Druck automatisch Veranstaltungstitel und –datum als Hauptüberschrift ausgeben.
- Auch für Standard-Ergebnissen und Standard-Mannschaftsergebnissen können die Platzhalter \$Titel\$, \$VDatum\$ und \$Datum\$ verwendet werden. Wird im Feld Hauptüberschrift bei der Festlegung nichts eingetragen, so werden beim Druck automatisch Veranstaltungstitel und –datum als Hauptüberschrift ausgeben.
- Der Schalter zum Verlassen des Programms wurde nach unten verlegt neben "Datensicherung". So wird man vor dem Ende noch einmal an die Datensicherung erinnert
- Um den Aufruf der Datensicherung noch weniger vergessen zu können, kann der Aufruf der Datensicherung auch in einer Multifunktion eingetragen werden (es wird

dann beim Ausführen der Multifunktion automatisch die Maske zur Datensicherung geöffnet).

- Das Setzen des Veranstaltungstitels kann auch in die Multifunktion eingetragen werden. So kann man bei der Multifunktion, die am Anfang aufgerufen wird zur Vorbereitung der Dateien, auch eintragen, dass der Veranstaltungstitel korrigiert wird. Damit kann auch das nicht vergessen werden.
- Wenn als Maschine die SAM4000 eingesetzt wurde, war bei "Eingabe Ringe/Teiler" keine "Serienlänge" auswählbar (wurde auch zur Maschineneinstellung nicht gebraucht). Zur automatischen Speicherung nach einer gewissen Anzahl Schüsse wird diese Eingabemöglichkeit aber doch gebraucht. Deshalb gibt es dieses Eingabefeld nun auch für die SAM4000.
- Die "Importdatei" (Datei zur Übernahme von möglichen Teilnehmern, wie z.B. alle Gaumitglieder) kann auch in Exportdatei ausgegeben werden (für Excel). Damit kann man je Verein, etc. auswerten, wer noch nicht zur Veranstaltung gekommen ist, da jeder in den Wettkampf übernommene Teilnehmer automatisch aus der "Importdatei" gelöscht wird.
- Es wurde eine Schnittstelle zu den Sius-Trefferauswertungssystemen geschaffen (wurde auch in Version 6 nachgetragen). Es können Teilnehmerdaten in beide Richtungen übertragen und Ergebnisse übernommen werden (auch Final-Ergebnisse). Hierzu gibt es eine separate Zusatzdoku. Eine Schnittstelle zu Häring- und Meyton-Systemen ist vorgesehen, sobald der erste Bedarf dazu gemeldet wird und eine Schnittstellenbeschreibung zu diesen Systemen vorliegt.

Ein kleines Problem geblieben ist, dass die Windows-Taskleiste leider nicht automatisch in den Vordergrund gestellt werden kann (lässt die Programmiersprache nicht zu). In der Vergangenheit, musste dazu die Windows-Start-Taste gedrückt werden. Alternativ kann man jetzt auch aus dem Hauptmenü oben rechts (in der Fensterecke) das Maximierungssymbol anklicken. Dadurch kommt die Taskleiste in den Vordergrund. Auch ein Minimierungssymbol gibt es nun zusätzlich um das Programm kurzzeitig in den Hintergrund zu stellen (klein zu machen oder neudeutsch zu ikonisieren). Dies kann auch bei der Druckerauswahl oder Druckvorschau über PFOFI-SCHUSS-Print manchmal erforderlich sein. Wenn man z.B. ..Druckerauswahl" markiert hat, so wartet PROFI-SCHUSS maximal 1 Minute bis die Druckerauswahl erfolgt und der Ausdruck gestartet ist. Wenn in dieser Zeit nichts gemacht wird, so macht PROFI-SCHUSS wieder weiter und die Druckausgabe (Auswahl des Druckers) ist im Hintergrund. Über die Windows-Start-Taste oder durch Anklicken des Maxi- oder Minimierungssymbols kann man dann also wieder das Druckausgabeprogramm auswählen.

Bin weiterhin aufgeschlossen für Verbesserungsvorschläge. Bitte aber um Verständnis, dass nicht immer alles umgesetzt werden kann. Es muss für mehrere Vereine interessant sein und es darf dadurch für andere nicht komplizierter werden – und muss natürlich machbar sein. Also bitte weiterhin Erweiterungswünsche herantragen; mit der Version 7 konnte ich fast alles Gewünschte umsetzen.

Mit Schützengruß Albert Orterer